# ezaudit

Command switches used by ezaudit for automated, scheduled audits

Note that these switches are used whether you opt to incorporate them into any existing .vbs file you currently use, as well as if you enter them directly via the gmpc.msc into Group Policy (examples are provided in this document).

You can also launch automated audits via Group Policy by creating a task that runs at user login, which is the easiest and **recommended** method.

See www.ezaudit.net/guide/19/pdf/ezaudit-19-quick-start-guide.pdf

Copyright © 2019 ATConsulting LLC Applicable to E-Z Audit 19 Updated 12 October 2019

## **ezstart.exe [‐a] [‐o] [‐e] [‐f:{myfilename.ezc}]**

#### **‐a**

For new users (and most users most of the time), this is all you'll need:

This command launches automated (configured) network audits for all PCs upon login to your domain.

(Note that these use a config.ezc file, the configuration file that tells the audit module what to audit, how long to wait from logon before auditing, how frequently to audit (e.g. ever week, every month, etc.), and many other options. See the User's Guide for more on these options. They are all point-and-click from the config.exe tool.)

Assumes either only one configuration file exists, or if more than one, uses config.ezc as the default if there are multiple \*.ezc files.

If there are multiple files and none are called config.ezc, aborts. See below for how to specify particular configuration file.

### Example: ezstart.exe **‐a**

#### **‐o**

Launches ondemand.exe to enable your PCs to be available for On-Demand audits. In addition to ezstart.exe and ezscan.exe, requires ondemand.exe in the same folder. On-Demand ignores any configuration file settings as you set the file when launching an on demand audit from the Admin Console.

### Example: ezstart.exe -a **‐o**

Tip: You can use the -o command without the **‐a** command if you only want PCs to be active for On Demand auditing and *not* run a scheduled audit.

## Example: ezstart.exe **‐o**

#### **‐e**

You can exclude PCs from being audited by creating a list in Notepad. Handy for PCs that you'd prefer not to audit for whatever reasons. Use judiciously. If you exclude something that should be audited, be sure to audit manually when it's convenient. This your CEO or others that you'd prefer to have a hands on approach. More on this later in this document as you have *a lot* of options here.

Add one PC name per line and save the file in the audit modules folder on your network titled "pcex.txt", example:

CEO-PC THATPIAINACCOUNTINGTHANCOMPLAINSABOUTEVERYTHING-PC MYPC

To have the list checked by ezstart.exe, add the **–e** switch.

## Example: ezstart.exe -a **–e**

## **‐f**:**filename.ezc**

If you use multiple configuration files and want to use a specific one. This must be the final entry in the command line.

### Example:

ezstart.exe **‐a [other switches if any…]‐f:**myconfigfile.ezc

## AUTOMATE AUDITS VIA GROUP - NO SCRIPTING REQUIRED

Get to your Group Policy Management Editor on your domain server however you prefer – normally via gpmc.msc.

No script needed – pass the command (and, of course, have created a configuration file on the same folder, by default config.ezc, using the Configuration Tool, which you can access from the Admin Console on your PC > Tools menu. It creates it and even saves it to your network share *and* moves the necessary audit files there.

Go into User Configuration > Windows Settings > Scripts (Logon/Logoff) and add to Logon Properties as shown below. In this example, it's a simple command to launch the automated audit on user logon. (The frequency and type of audits is controlled by the configuration file you create for automated audits.) For new users in particular, this basic set-up is the best choice.

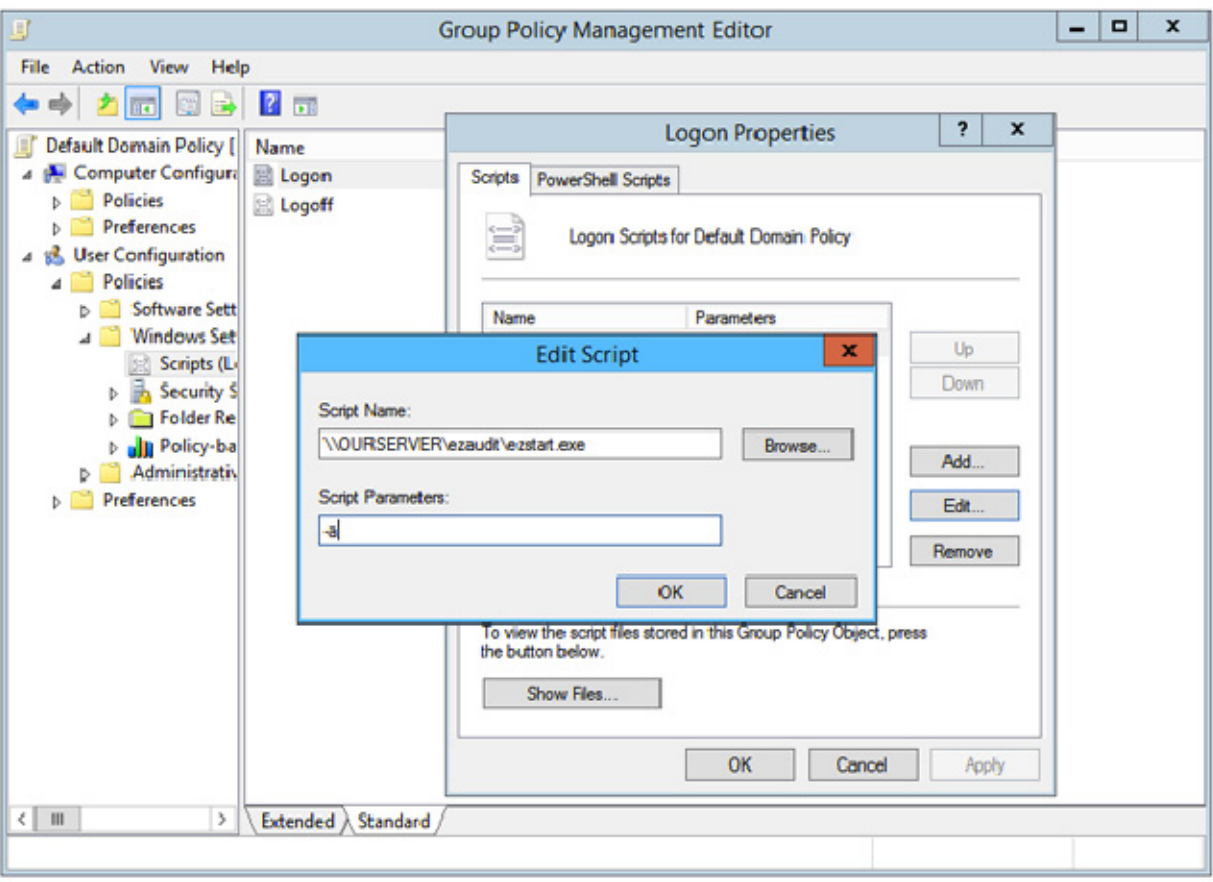

## EXAMPLE VBSCRIPT LOGON SCRIPTS:

## Launch E-Z Audit automated network audits

If you use a VBScript for your user logon tasks, here are some examples for launching automated audits.

Note that these use a config.ezc file, the configuration file that tells the audit module what to audit, how long to wait from logon before auditing, how frequently to audit (e.g. ever week, every month, etc.), and many other options. See the User's Guide for more on these options. They are all point-and-click from the config.exe tool.

Command line switches are indicated in bold red

## Basic minimum required:

This example is the most basic use of E-Z Audit. It will start the module that checks if the PC logging in needs auditing, and it if does, it will run the audit based on your configuration file. By default the file would be called config.ezc.

The folder must contain ezstart.exe, ezcan.exe and one configuration file, by default config.ezc:

```
On Error Resume Next
Dim WSHShell
Set WSHShell = CreateObject("WScript.Shell")
'Note below: Don't use your server IP address like
' \\10.0.0.1\, use the server name otherwise Windows will likely
'show a security alert at the user's PC.
RunThis = "\\yourservername\ezaudit\ezstart.exe ‐a"
WSHShell.Run RunThis
```
If you also want to make PCs available for On-Demand Audits, add the additional switch as per below:

This example requires that ondemand.exe is also placed in the same folder as ezstart.exe and ezscan.exe:

```
On Error Resume Next
Dim WSHShell
Set WSHShell = CreateObject("WScript.Shell")
'Note below: Don't use your server IP address like
' \\10.0.0.1\, use the server name otherwise Windows will likely
'show a security alert at the user's PC.
RunThis = "\\yourservername\ezaudit\ezstart.exe ‐a ‐o"
WSHShell.Run RunThis
```
## Excluding PCs from being audited (Power User stuff, don't start out trying this)

If you have any PCs that you do not want audited for whatever reason (think CEO or other users that require a more subtle approach) , create a plain text file using Notepad where you can add specific PC names to be excluded. You can also use wildcards.

Save the file as pcex.txt in the same folder as the audit module files (ezscan.exe and ezstart.exe) on your server.

Each entry must be on a separate line, so an example to exclude PCs named Mercury, Venus and Executive:

## mercury venus executive

To exclude PCs that *end* in "RY", e.g. 01-Mercury, 02-Mercury enter:

## \*RY

To exclude PCs that *start with* "Venus", e.g. venus-01, venus-02 enter:

## VENUS\*

To exclude PCs the *contain* "EXEC", like "CIO-EXECUTIVE01" enter

## \*EXEC\*

To make this happen, add an additional switch to your command either in GP or your logon script: -e

## In Group Policy:

In the GPO where logon scripts would normally go, as the script enter: \\servername\ezaudit\ezstart.exe then enter as the parameter: -a -e

```
In VBScript: 
On Error Resume Next
Dim WSHShell
Set WSHShell = CreateObject("WScript.Shell")
'Note below: Don't use your server IP address like
' \\10.0.0.1\, use the server name otherwise Windows will likely 'show
a security alert at the user's PC.
RunThis = "\\yourservername\ezaudit\ezstart.exe ‐a ‐e"
WSHShell.Run RunThis
```